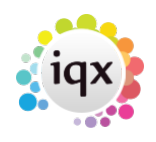

## **Temp Desk/Setup**

## **Temp Desk - Shifts. If shift or plan auditing is on an Audit Trail is added.**

Access to this facility is dependent on user access rights and Shift or Plan auditing being switched on. The tab is located at Temp Desk – Shifts – Audit Trail. Shift Confirmations can be audited, format - "0, 02/09/15 11:50:01, Ivan Baldwin". The 1 is a confirmation and a 0 indicates unconfirmed.

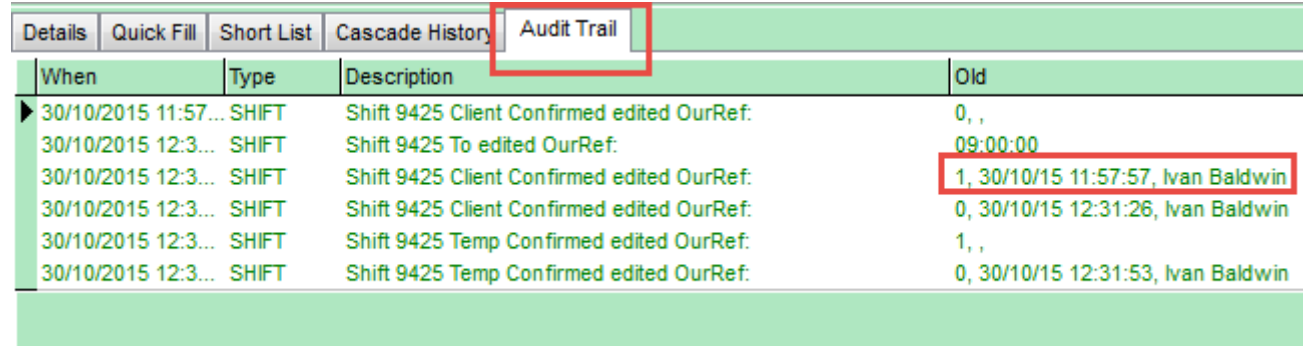

## **Person , Tempdesks. Adding/removing can be audited**

The adding or removing of Temp Desks from a person record can be audited. Additional Temp Desks are added via Person Record - Register – Complete the form including allocating a temp desk.

The audit trail is recorded in the side bar view of the Person record.

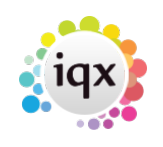

2024/05/21 07:59 2/2 Shifts And Vacancies - Audit Trail

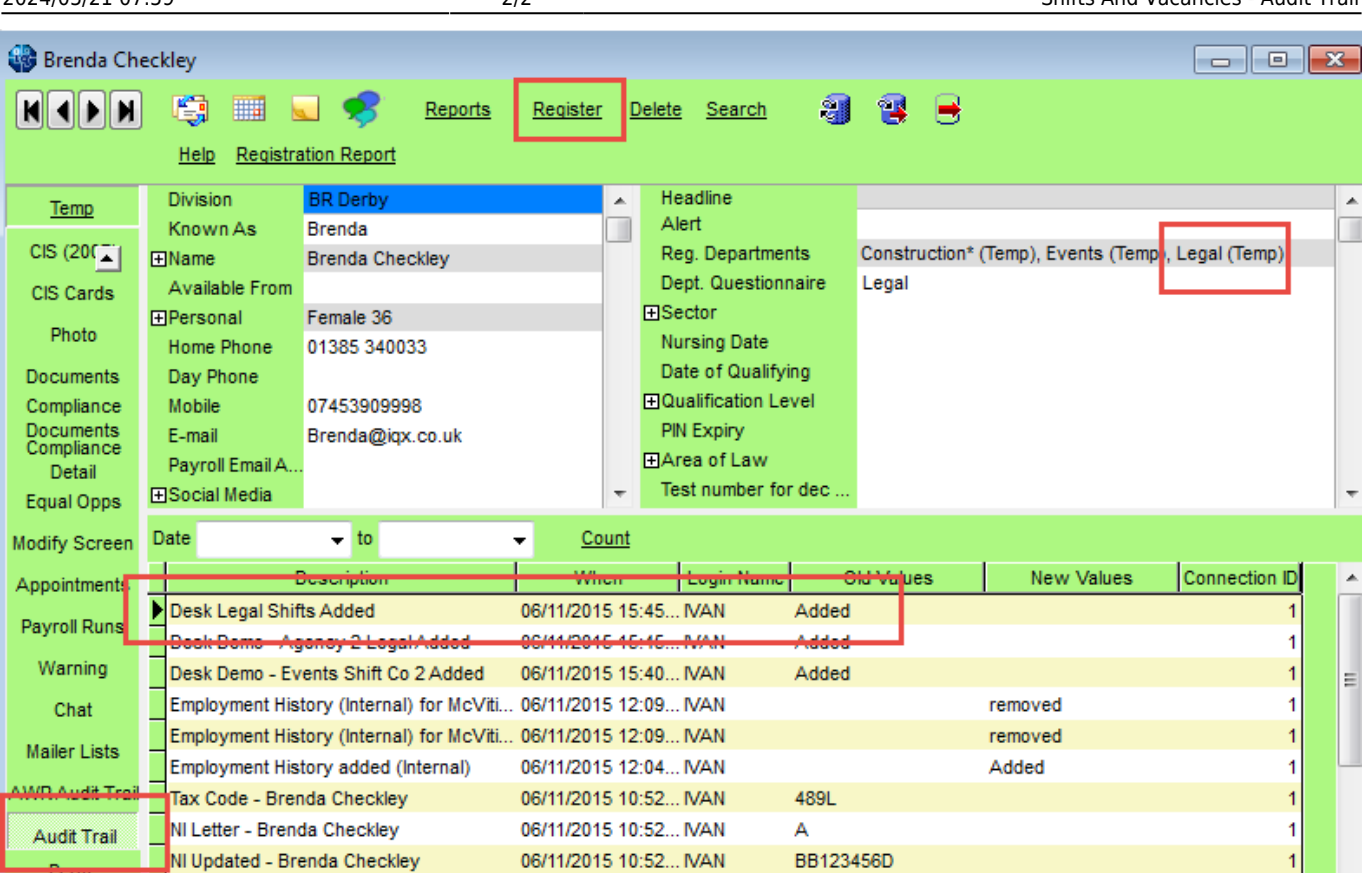

## [Temp Setup](https://iqxusers.co.uk/iqxhelp/doku.php?id=sa_maintenance_2)

From: <https://iqxusers.co.uk/iqxhelp/> - **iqx**

Permanent link: **[https://iqxusers.co.uk/iqxhelp/doku.php?id=audit\\_5&rev=1469095386](https://iqxusers.co.uk/iqxhelp/doku.php?id=audit_5&rev=1469095386)**

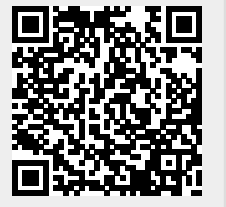

Last update: **2017/11/16 21:55**